#### DESIGN AV BILLETT

For å lage design til billetten, dobbelklikk på malen "A- Ditt design her".

Nr. 001

NUMMERERING

Lås opp laget med namnet "Nummer" for å endre font og farge.

Legg til fleire sider for å fleire billettar.

# 210x60 Billett

# TRYGT OMPÅDE

For å unngå at tekst, bilete og illustrasjonar forsvinner ved kutting - pass på å halde alt innanfor den blå linja (margen). Margen er 5 mm per side.

#### Alt utanfor den blå boksen kan forsvinne ved beskjæring av produktet.

### SKIÆREMERKE

Den rosa linja er skjæremerket for det endelege produktet.

## UTFALL / BLEED

Dersom du ønskjer at bakgrunn eller andre element skal gå heilt ut på ferdig trykt produkt, må det også gå heilt ut til den svarte linja i designstudio eller i dette dokumentet. Utfallet er på 3 mm per side og dette forsvinner når kortet blir beskjært.

...... PERFORERING

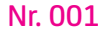